## **Инструкция для преподавателей, по наполнению Яндекс-диска заданиями для студентов**

Для того, чтобы выложить задание на Яндекс. Диск, где его увидят все студенты необходимо следовать следующей инструкции:

Необходимо войти на сайт Яндекс-диска [\(https://disk.yandex.ru/\)](https://disk.yandex.ru/) и вписать имя пользователя: [distancelearning@nmsgc.ru](https://e.mail.ru/compose/?mailto=mailto%3aistancelearning@nmsgc.ru) и нажать войти

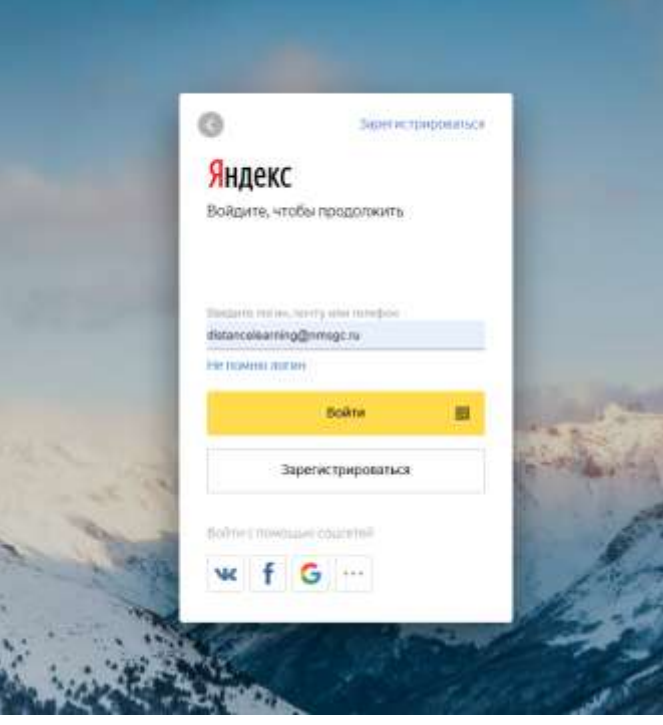

Затем необходимо ввести пароль (выдается индивидуально преподавателю) и нажать

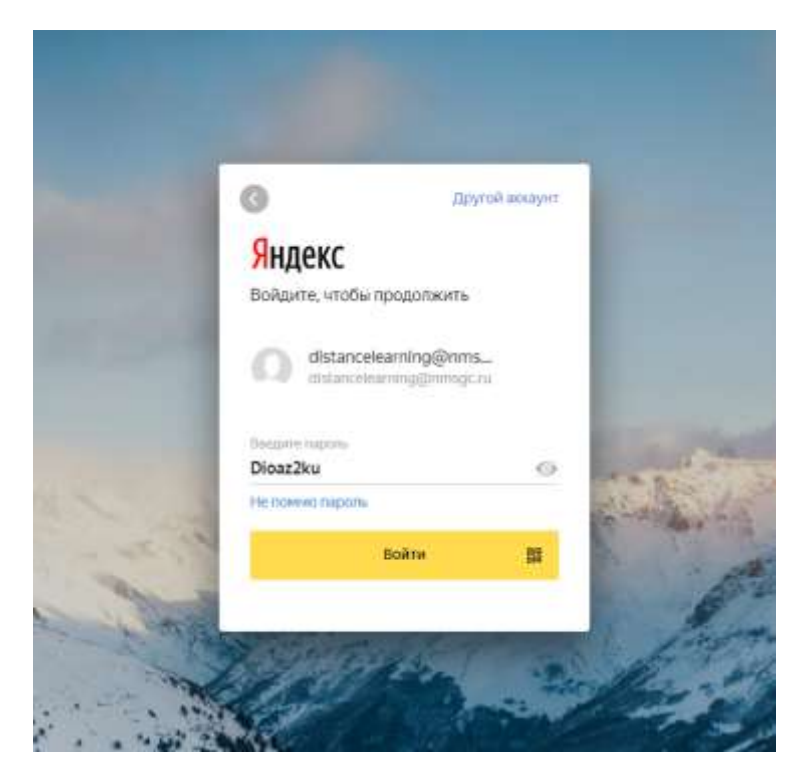

войти

Ниже предоставлен пример размещения заданий для 216 группы. Для того чтобы открыть папку необходимой группы вам необходимо 2 раза нажать на нее левой кнопкой мыши

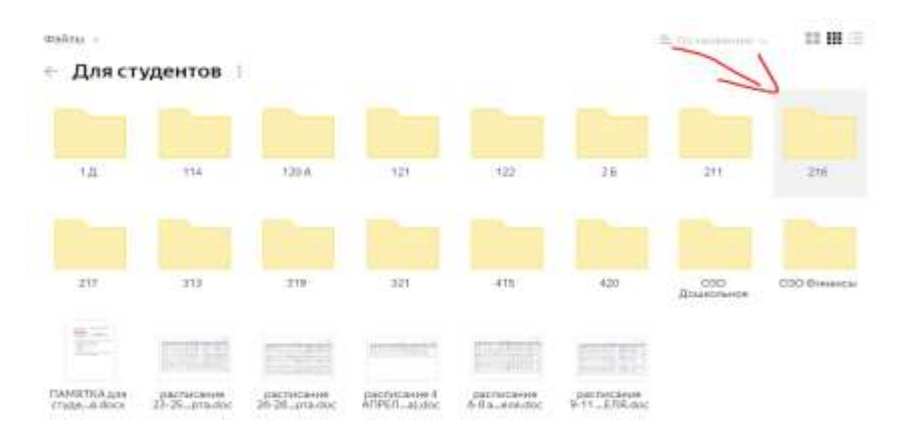

Перед вами откроется папка с предметами.

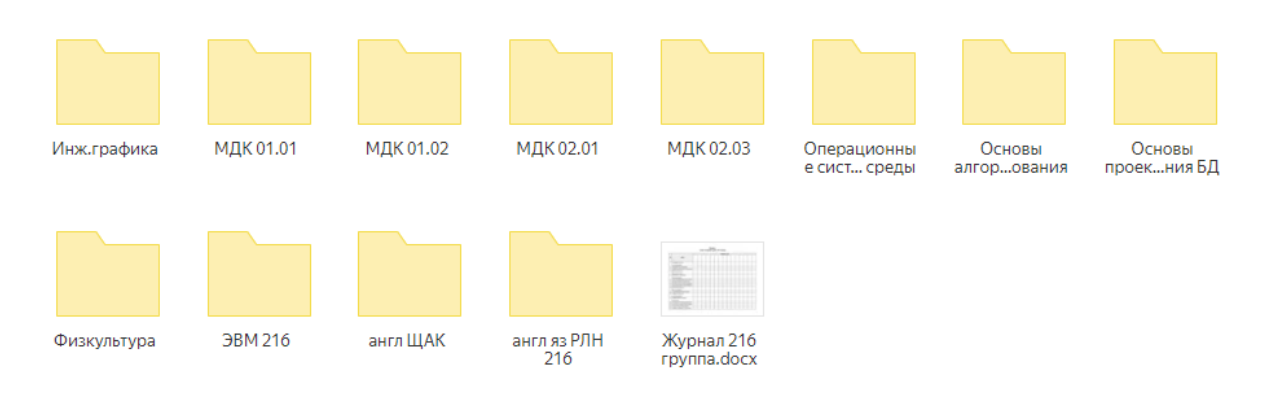

Вам необходимо зайти в нужную папку и нажать кнопку загрузить и выбрать папку на компьютере куда вы сохранили работу

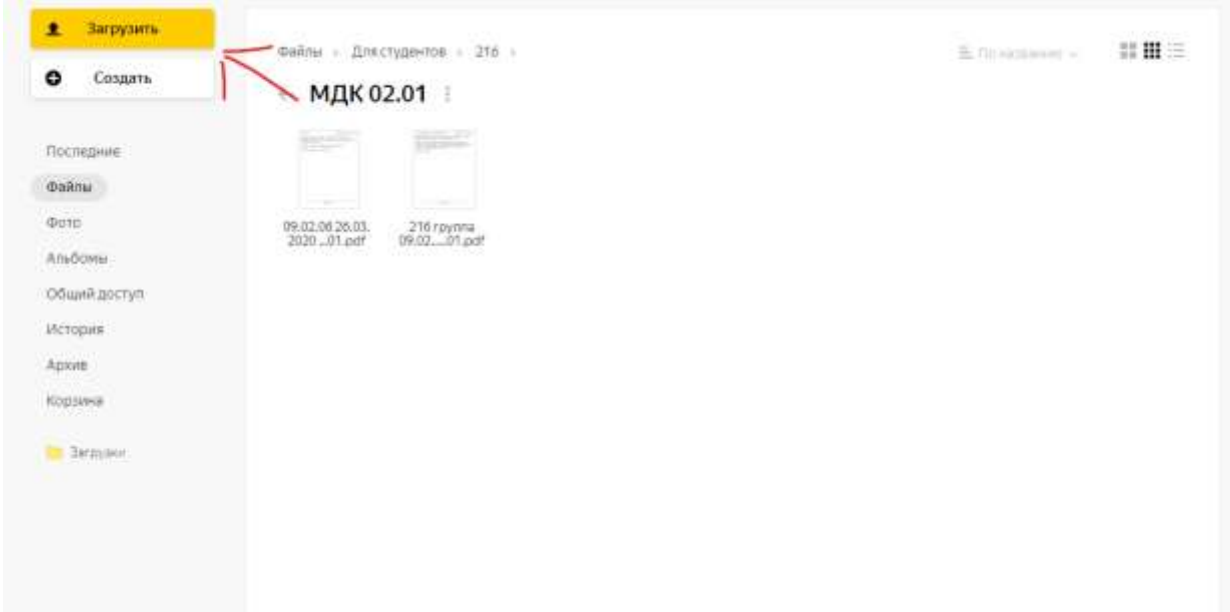

Если же в папке группы нет необходимой вам папки вам необходимо ее создать.

<u>\*</u> Загрузить Фийлы : Для студентов »  $\Xi$  throughout  $\varphi$ 禁書日 ۰ Создать  $-216$  | Последние **drains**  $@010$ MOR 01.01 мдкетаз MДК 02.05 Ocuosia мдк вала Muscingduica Ocionis<br>antopuomenen Операционны<br>© ONCT, среды Anadiovina Общий доступ Hichopine Apost Фиокультура average PVIH .<br>Журнал 216<br>Наутвийск 36M216 витя ЩАК Корзина **Er Barbyano** CROSCOMO E 1576 vo 1075

Для этого необходимо нажать на кнопку создать